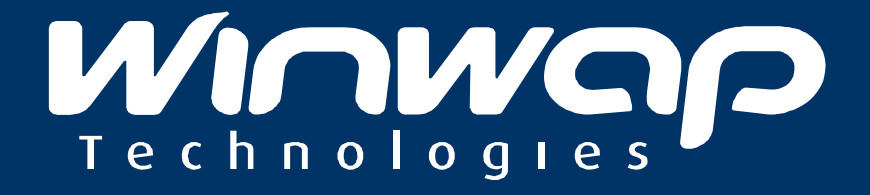

### Device Synchronization and Management in the Cloud

Description of the DevSyncMan Wireless Cloud System product and examples of how it can be used to provide different functionality for different devices and organizations.

Focusing on OEM Business

## DevSyncMan (Cloud DM and DS)

Remote Device Inventory (check status, software versions, battery condition, etc.)

Push software updates to device and track versions

Track device location

Lock device remotely

Wipe to factory settings remotely

And much more...

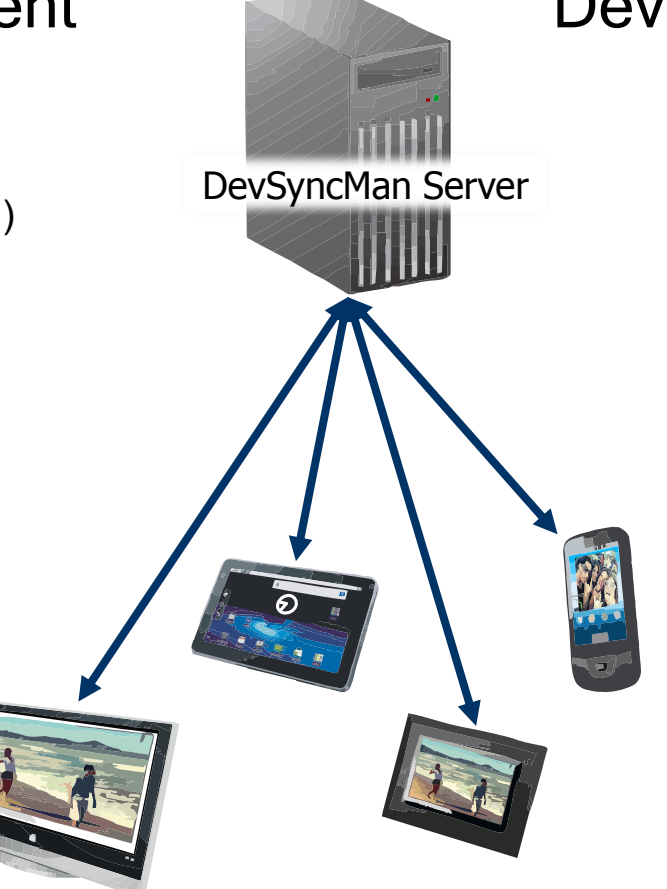

#### Device Management Device Synchronization

Backup ANY data to server!

Backup Calendar to Server

Backup Contacts to Server

Backup configuration settings, pictures etc. to Server

Restore backed up data to clean/new device

> Customizable, can additionally sync other information.

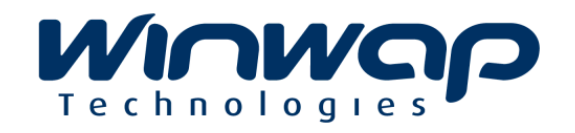

### DevSyncMan Cloud System **Components**

WUMPIG

#### DM – Device Management

WUMOL

- Client application installed on connected device
- Provides the functionality so that the device can be managed from the Server

DS – Device Synchronization

- Client application installed on connected device
- Does the Synchronization between Device and Server

 $\overline{ }$  in the cloud"

#### Server with WEB User Interface

- Provides easy to use WEB interface for managing the clients that are synchronized to the server, and managed by the server.
- Customizable (simple "logo only", or complete colors and look)

# **MUMORO**

### OEM / SoC Implementation

**1)** License the DevSyncMan Server software (hosted by Winwap, or own hardware)

**2)** Pre-integrate the DevSyncMan Client on each device before distribution

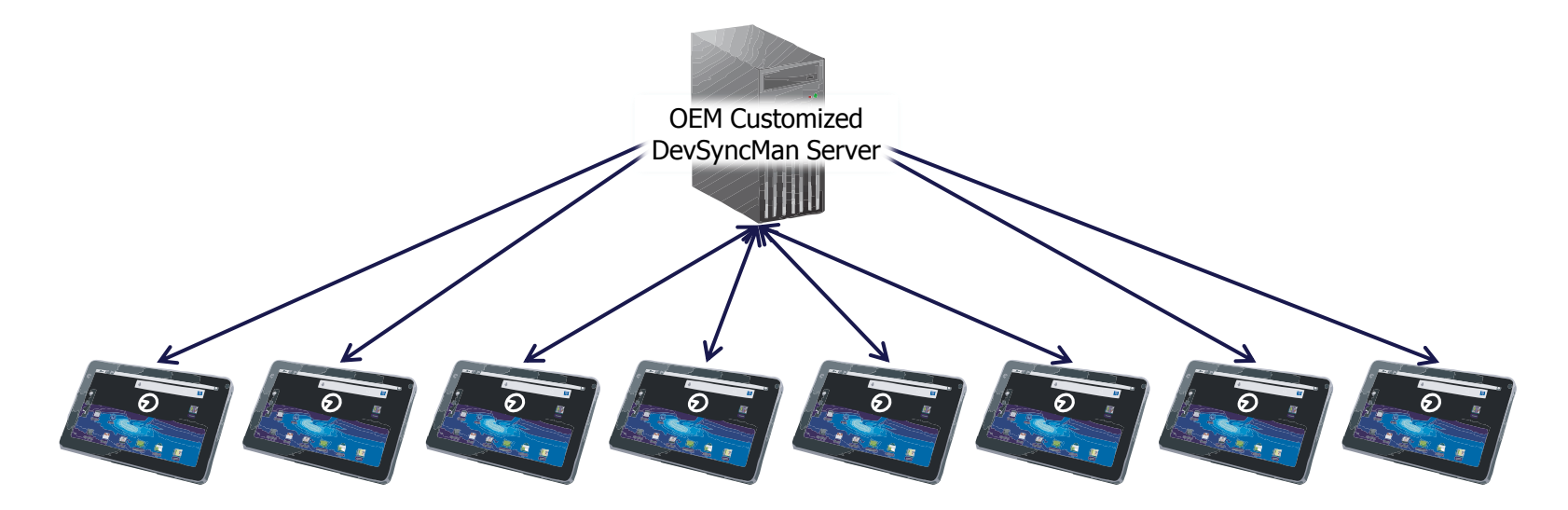

**3)** Devices Syncronize with Cloud Server, and can be managed remotely from Server either by OEM, or by providing direct access to consumers to their own accounts for Locating, Locking or Wiping the Device.

### Cloud Synchronization Example

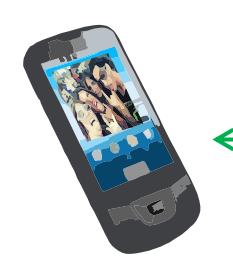

#### Synchronize **SmartPhone Over The Air with Server**

- (typical setup) Using pre-installed DevSyncMan client on the SmartPhone:
	- Step 1: On first startup, (*optional: ask the user first*) it will register on the Server over the internet.
- Step 2: The DevSyncMan client starts a complete synchronization of content with server.
- $[...]$ : From that point on, the device will update the synchronized content at regular intervals with the Server (interval customizable)

**Vichical** Ready for accidents: If device gets replaced, simply restore old content and configuration to the new device. The Internet

DevSyncMan Cloud Server

The Server stores the user synchronized data in secure databases and uses several key methods to identify users to avoid compromise of security.

### Device Management Example

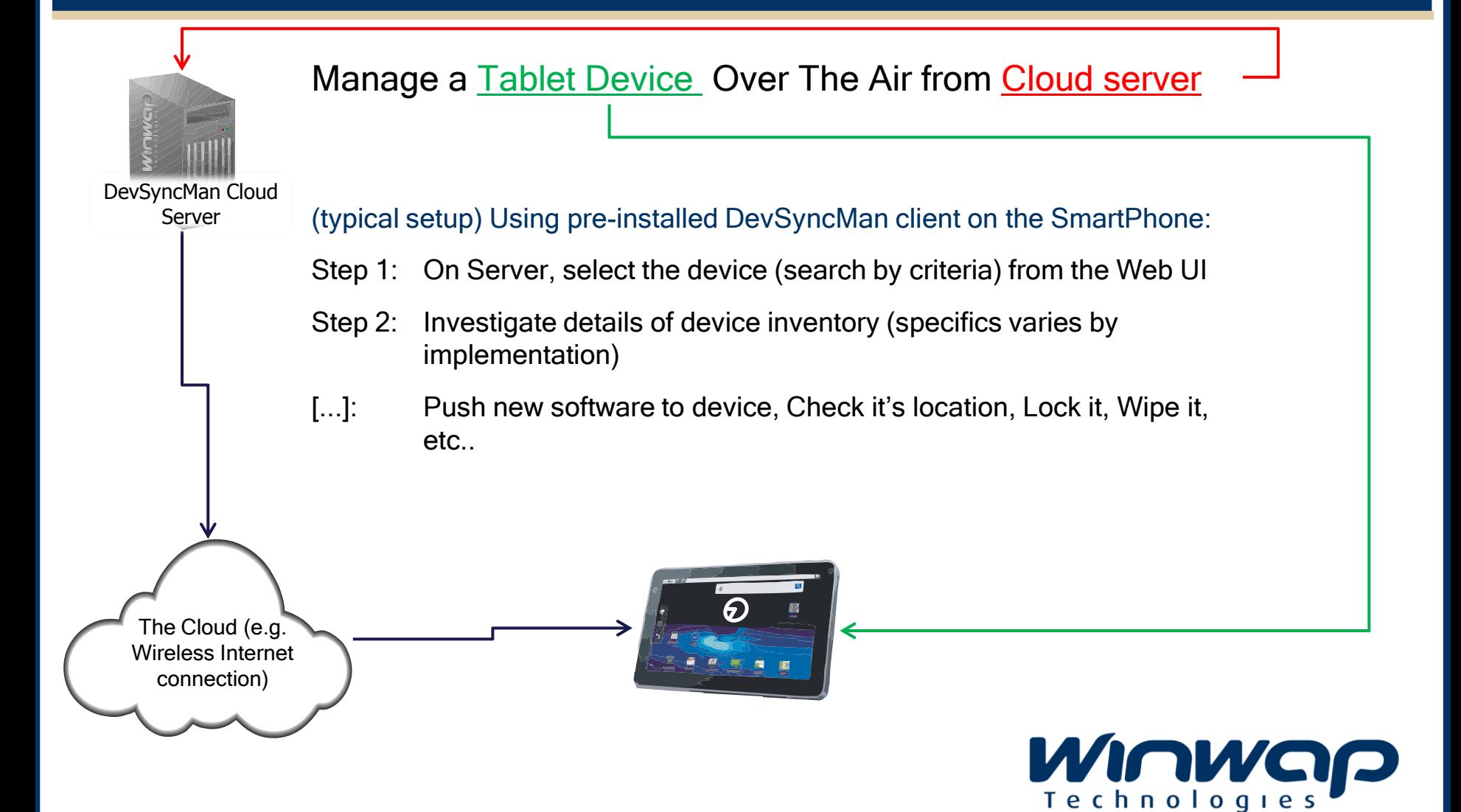

### DevSyncMan Target Client Devices

### Target Devices for Client functionality

- SmartPhone devices
- Tablet devices (with and without integrated 3G/4G modules)
- SmartTV (for remote management and tracking)
- Set-top-Boxes, Connected Blu-Ray, etc. (for remote management and tracking)
- Industrial applications (Cranes, Robotic Devices, Telematic devices, etc)

#### Requirements of target device

- WiFi, 3g/4g/cdma/lte or LAN network capability
- Low RAM/ROM requirements (varies depending on what is synchronized/managed)
- Synchronization interval can be configured to adjust the amount of system resources and battery that are consumed to keep device synchronized.

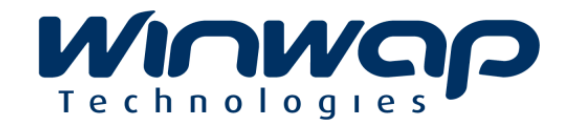

### DevSyncMan Server Requirements

To host the Server on own hardware, these are examples of the hardware requirements with 100.000 and 1.000.000 users (e.g. Devices that connect to the server). For higher user amounts more hardware might be required, but DevSyncMan has no limits in itself.

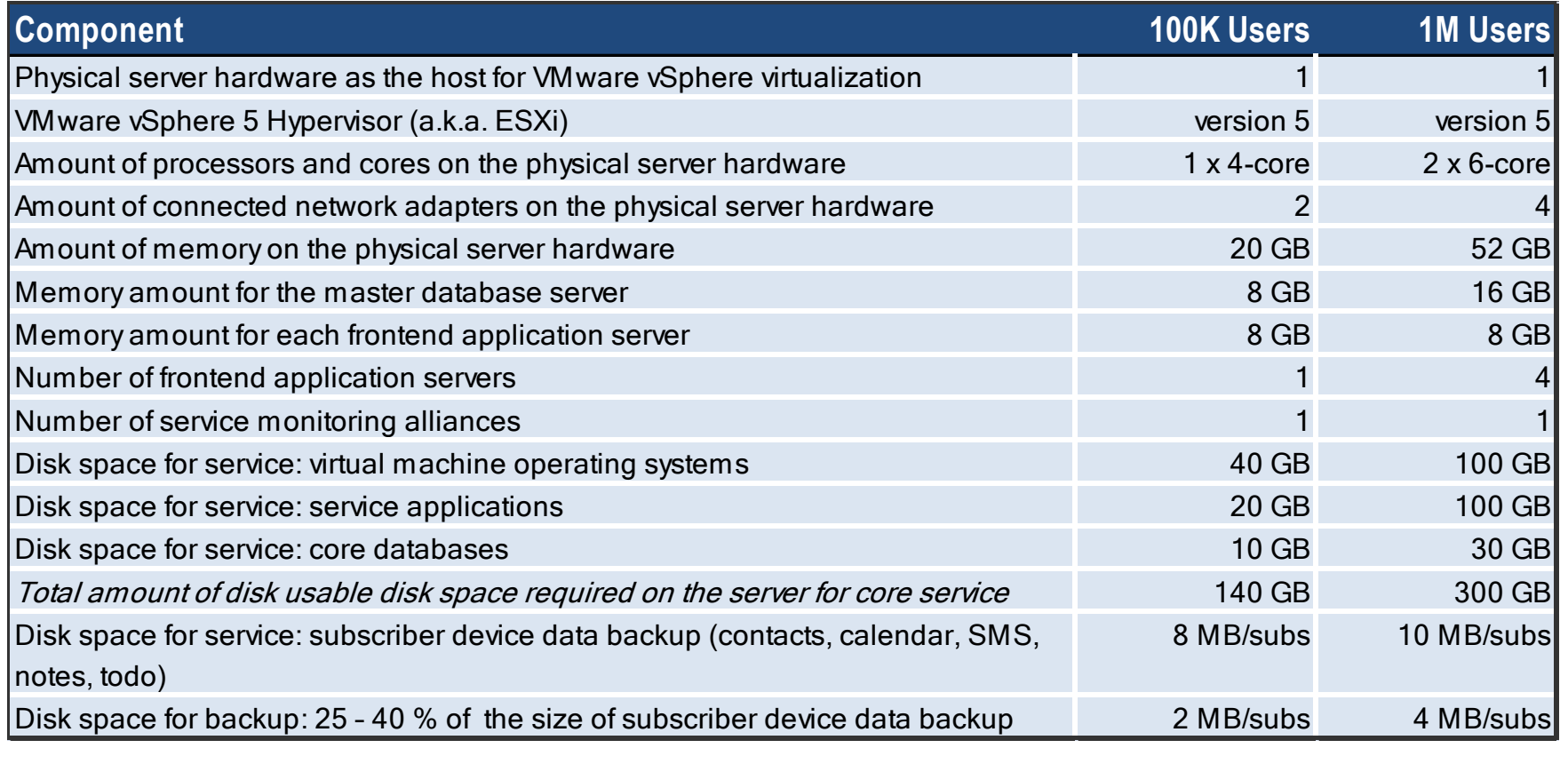

### www.winwap.com

#### Head office

 Winwap Technologies Korkeavuorenkatu 30 A FI-00130 Helsinki FINLAND Tel: +358207661868 Email: winwap@winwap.com

#### China regional office

Winwap Technologies 9/F Tower2, China Central Place, 79 Jianguo Road Chaoyang District Beijing 100025 PEOPLE'S REPUBLIC OF CHINA Tel: +8610-56218897 Fax: +8610-87754479 Email: china@winwap.com

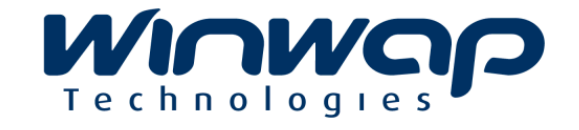